**Желательно** *до занятия* зарегистрироваться на сайте mathworks (см. пункт II 1)), попробуйте запустить Matlab и загрузить файл StudentsProba.m (см. пункт II 2-3))

I. Требования к выполнению заданий:

- 1) Задания следует оформлять как скрипт-файлы или процедуры, названные в формате ФамилияГуппа\_Номерзадания\_ПунктЗадания.m, например, Ivanov6\_1\_2 .m (Иванов, шестая группа, первое задание, второй пункт).
- 2) Задания, выполненные в срок, самостоятельно (самостоятельность выясняется при обсуждении работы) оцениваются максимальным количеством баллов, иначе – количество баллов зависит от степени понимания материала или наличия уважительных причин об изменении deadline.

## II. Работа в MatLab Online

- 1) Зайдите на сайт <https://www.mathworks.com/>, зарегистрируйтесь, логин *должен* совпадать с вашим мейлом ЮФУ [\\*@sfedu.ru](mailto:*@sfedu.ru)
- 2) Запустите Matlab Online
- 3) **Важно!** *Файлы, созданные в среде от сеанса к сеансу могут не*

### *сохраниться.*

Перед началом сеанса, если работа не с нуля, следует загрузить необходимый файл в закладке **Home** функция **Upload**, а в конце сеанса сохранить необходимые файлы (скачать из MATLAB Drive) с помощью **Download**

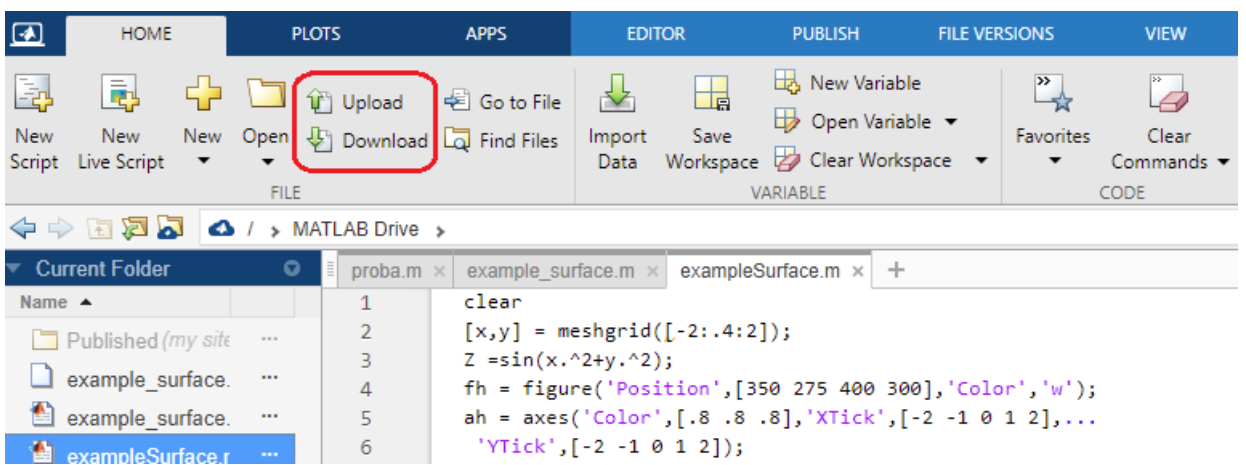

- $P$ ис. 1.
- 4) **Создание скрипта**, управление отладкой, выполнение команд осуществляется в закладке **Editor:**

Текст программы начинается с команды **clear!**

#### **clc – очищает экран (командное окно– CW)**

**Run –** запустить выполнение всего скрипта

**Step –** запустить выполнение следующего шага скрипта

**Run Section –** запустить выполнение секции (каждая секция в скриптфайле начинается двумя знаками: %%)

**% –** комментируется строка или еѐ часть после знака процента

**File –** управление файлами осуществляется только в среде MATLAB Drive (связь с вашим диском осуществляется Upload–Download , см. п.3)

| ໝ                                                                                                    | HOME                                 | <b>PLOTS</b>                                    |                                                                                                    | <b>APPS</b>                      | <b>EDITOR</b>                                                    | <b>PUBLISH</b>                                                               | <b>FILE VERSIONS</b> |                                                            | <b>VIEW</b> |  |
|----------------------------------------------------------------------------------------------------|--------------------------------------|-------------------------------------------------|----------------------------------------------------------------------------------------------------|----------------------------------|------------------------------------------------------------------|------------------------------------------------------------------------------|----------------------|------------------------------------------------------------|-------------|--|
| Open Save<br>New<br><b>FILE</b>                                                                        | H<br>Go To                           | ⇔⇒<br>$Q$ Find $\rightarrow$<br><b>NAVIGATE</b> | <b>N</b> Bookmark v                                                                                                    | $f_x$<br>Refactor<br><b>CODE</b> | ≧<br>笑』<br>°∕23<br>Run<br>国朝国<br>Section                         | <b>Section Break</b><br>E<br>Run and Advance<br>Run to End<br><b>SECTION</b> | <b>Run</b>           | Step<br><b>RUN</b>                                         | Stop        |  |
| $\blacklozenge \Leftrightarrow \boxdot \boxtimes \blacktriangleright$<br>$\bigcirc$ / > MATLAB Drive > |                                      |                                                 |                                                                                                    |                                  |                                                                  |                                                                              |                      |                                                            |             |  |
| Current Folder<br>o<br>$\circ$<br>exampleSurface.m $\times$ +<br>proba.m<br>example_surface.m x        |                                      |                                                 |                                                                                                    |                                  |                                                                  |                                                                              |                      | Figure 1 $\times$ Figure 2 $\times$<br>Figure $3 \times +$ |             |  |
| Name $\triangle$                                                                                       |                                      |                                                 | clear<br>$ \mathbf{A}$<br>$\mathbf{1}$                                                                                                |                                  |                                                                  |                                                                              |                      |                                                            |             |  |
| Published (my site)                                                                                    |                                      | $\sim$                                          | $[x,y] = meshgrid([.-2:.4:2])$ ;<br>$\overline{2}$                                                                                    |                                  |                                                                  |                                                                              |                      |                                                            |             |  |
| example surface.as<br>$\cdots$                                                                         |                                      |                                                 | $Z = sin(x.^2+y.^2);$<br>3<br>$\overline{\phantom{a}}$<br>fh = figure('Position', [350 275 400 300], 'Color', 'w');<br>$\overline{4}$ |                                  |                                                                  |                                                                              |                      |                                                            |             |  |
| example surface.m<br>$\cdots$                                                                          |                                      |                                                 | ah = axes('Color', [.8 .8 .8], 'XTick', [-2 -1 0 1 2],<br>5                                                                           |                                  |                                                                  |                                                                              |                      |                                                            |             |  |
| exampleSurface.m<br>$\cdots$                                                                           |                                      |                                                 | 'YTick', [-2 -1 0 1 2]);<br>6                                                                                                    |                                  |                                                                  |                                                                              |                      |                                                            |             |  |
| 劃<br>proba.m<br>$\cdots$                                                                               |                                      |                                                 | $sh = surface('XData', x, 'YData', y, 'ZData', Z, $<br>$\overline{7}$                                                                 |                                  |                                                                  |                                                                              |                      |                                                            |             |  |
|                                                                                                    |                                      |                                                 | 8                                                                                                    |                                  |                                                                  | 'FaceColor', get(ah, 'Color')+.2,                                            |                      |                                                            |             |  |
| $\blacktriangleright$ $\begin{bmatrix} 1 \\ 0 \end{bmatrix}$<br>proba.zip                              |                                      | $\cdots$                                        | 9<br>10                                                                                                    |                                  | 'EdgeColor','k','Marker','o',<br>'MarkerFaceColor', [.5 1 .85]); |                                                                              |                      |                                                            |             |  |
| proba2.zip                                                                                             |                                      | $\cdots$                                        | 11                                                                                                    |                                  |                                                                  | %set(ah, 'Color', get(ah, 'Color')+0.1)                                      |                      |                                                            |             |  |
|                                                                                                    |                                      |                                                 | 12<br>set(sh)<br>$-1$                                                                                                    |                                  |                                                                  |                                                                              |                      |                                                            |             |  |
|                                                                                                    |                                      |                                                 | -2<br>$-2$<br>13<br>$view(2)$ % 2D поверхность<br>٠                                                                                   |                                  |                                                                  |                                                                              |                      |                                                            |             |  |
|                                                                                                    |                                      |                                                 | <b>Command Window</b>                                                                                                    |                                  |                                                                  |                                                                              |                      |                                                            |             |  |
|                                                                                                    |                                      |                                                 | New to MATLAB? See resources for Getting Started.                                                                                     |                                  |                                                                  |                                                                              |                      |                                                            |             |  |
|                                                                                                    |                                      |                                                 | Parent: $\{\}$                                                                                                    |                                  |                                                                  |                                                                              |                      |                                                            |             |  |
|                                                                                                    |                                      |                                                 | PickableParts: {'visible' 'none' 'all'}                                                                                               |                                  |                                                                  |                                                                              |                      |                                                            |             |  |
| ▼ Workspace<br>$\circ$                                                                                 |                                      |                                                 | Selected: {[on] [off]}                                                                                                    |                                  |                                                                  |                                                                              |                      |                                                            |             |  |
| :: Name                                                                                                | : Value                              | $\mathbb{R}$ Size                               | SelectionHighlight: {[on] [off]}                                                                                                    |                                  |                                                                  |                                                                              |                      |                                                            |             |  |
| c ah                                                                                                   | $1 \times 1$ Axes                    | $1 \times 1$                                    | SpecularColorReflectance: {}                                                                                                    |                                  |                                                                  |                                                                              |                      |                                                            |             |  |
| <b>D</b> fh                                                                                            | 1×1 Figure                           | $1 \times 1$                                    |                                                                                                    | SpecularExponent: {}             |                                                                  |                                                                              |                      |                                                            |             |  |
| <b>D</b> sh                                                                                            | 1×1 Surface                          | $1 \times 1$                                    |                                                                                                    |                                  | SpecularStrength: {}                                             |                                                                              |                      |                                                            |             |  |
| $\mathbb{F}$ x                                                                                         | $11 \times 11$ double $11 \times 11$ |                                                 |                                                                                                    |                                  | Tag: $\{\}$                                                      |                                                                              |                      |                                                            |             |  |
| $\mathbb{H}$ y                                                                                         | $11 \times 11$ double $11 \times 11$ |                                                 |                                                                                                    |                                  | UserData: $\{\}$<br>VertexNormals: {}                            |                                                                              |                      |                                                            |             |  |
| $H^2$                                                                                                  | $11 \times 11$ double $11 \times 11$ |                                                 |                                                                                                    |                                  |                                                                  | VertexNormalsMode: {'auto' 'manual'}                                         |                      |                                                            |             |  |
|                                                                                                    |                                      |                                                 |                                                                                                    |                                  |                                                                  | Visible: {[on] [off]}                                                        |                      |                                                            |             |  |
|                                                                                                    |                                      |                                                 |                                                                                                    |                                  |                                                                  |                                                                              |                      |                                                            |             |  |

Рис.2.

### III. Как опционально настроить среду MatLab

**Home PreferencesMatLab** (щелкнуть дважды) , откроются опции для редактирования (Рис.3.).

К числу важных относится **General Variables**; здесь можно установить формат по умолчанию отображения вычислений (вычисления всегда осуществляются с двойной точностью; к слову, посмотрите realmin, realmax).

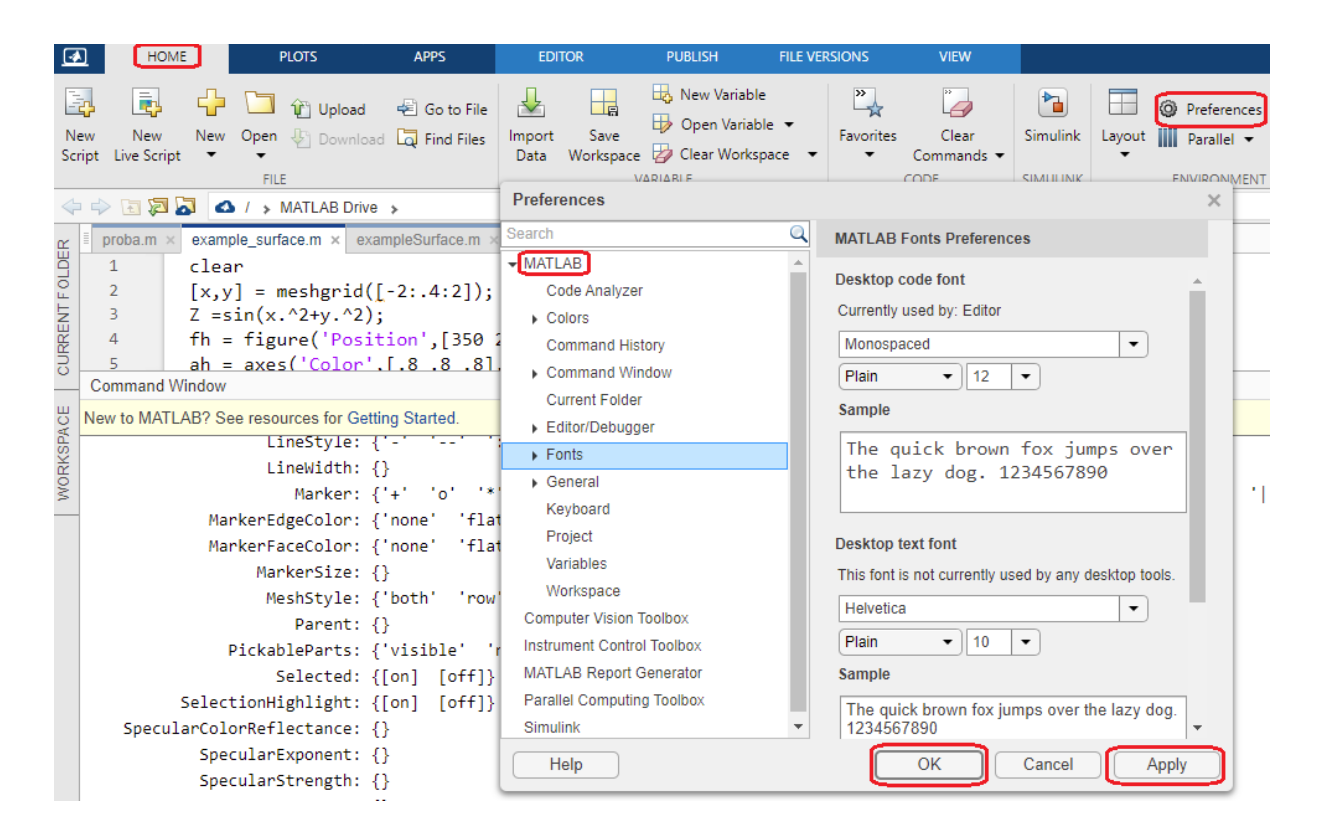

 $P$ ис. 3.

## IV. Help

Если известно имя функции, но неизвестны детально еѐ параметры, то в командном окне следует набрать > help ИмяКоманды, например,

 $>$  help ones  $\%$  эта команда объяснит назначение ones– конструктора матриц и предложит все возможные синтаксические конструкции.

Если вы хотите выяснить более полный синтаксис функции, которую используете, можно подгрузить справку, выделив имя функции и нажав F1.

Подгрузить полную справку вы сможете опционально (см. Рис.4.) на панели *Home*:

### **Home Help**

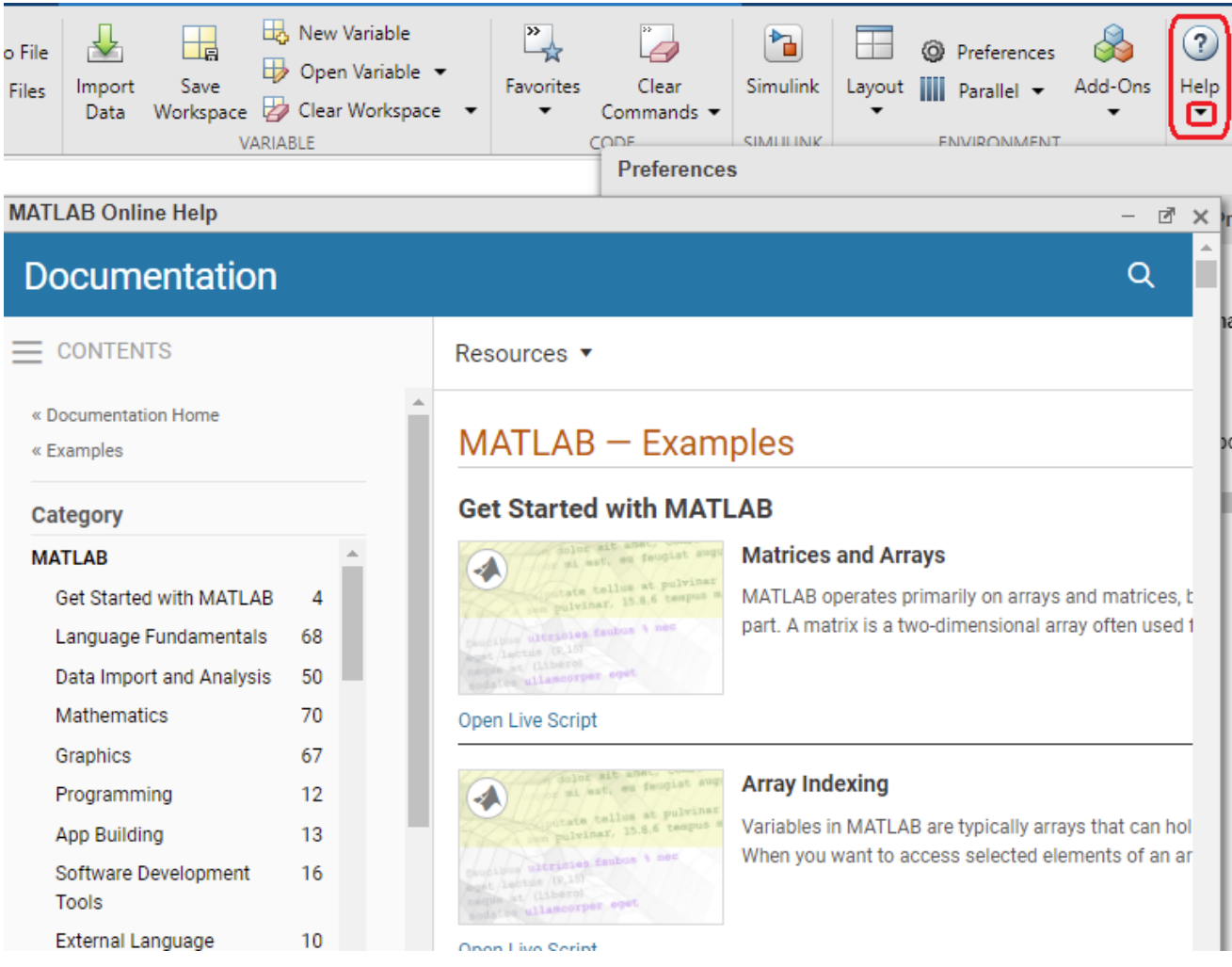

 $P$ ис. 4.

# **Осваиваем интерактивно первые два примера Matrices and Arrays а также Array indexing!**

### V. Тематические справки:

- 1) > help elmat % функции и конструкторы, связанные с матрицами
- 2) > help elfun % элементарные функции (тригон., округления и т.п.)
- 3) > help lang % конструкции, связанные с программированием
- 4) > help general % основная информация о ML, переменные WorkSpace и т.д.
- $5$ ) > help iofun % операции обмена в широком смысле!
- 6) > help ops % операции отношения, логические, над множествами и т.д.
- $7$ ) > help graphics % конструкторы графических объектов, элементы дескрипторной графики и т.п.

# Выбрать команду из стека и поместить в командную строку можно с  $\pi$   $\sim$   $\pi$   $\sim$   $\pi$   $\sim$   $\pi$   $\sim$   $\pi$   $\sim$   $\pi$

## VI. Скачать MatLab

После создания учётной записи на сайте https://www.mathworks.com/, дистрибутив доступен для скачивания. Следует контролировать объём скачиваемых Toolboxes и изучить требования к системе до установки!

### Задание 1 (4 балла).

Создайте скрипт-файл (\*.т), в него поместите функционал, касающийся создания матрии специального вида, оперирования с матрицами (конкатенации, удаления подматриц, создания и извлечения матриц специального вида: диагональной, треугольной, блочно-диагональной), редактирования, изменения структуры, визуализации ненулевых элементов. За основу возьмите шаблонный файл Surname5start.m Инициатива поощряется!

### VII. Замечания

- 1) Нет операций контекстного копирования в локальном меню (ML Online), но работают стандартные - Ctrl C, Ctrl V.
- 2) Можно запустить часть команд, выделив их предварительно, и нажав кнопку мыши, активировать локальное меню, запустить правую выполнение, выбрав Evaluate Selection in CW. Это можно проделать также в любой справке, системном примере.